### WindowBuilder Pro User Guide > Preferences > Swing

# Preferences - Swing > LookAndFeel

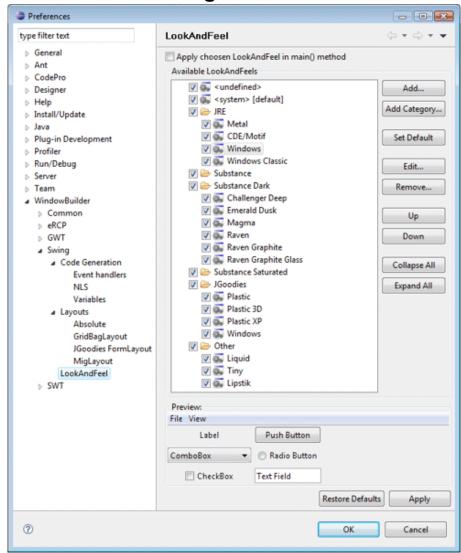

This page is used to control various Swing > LookAndFeel options.

Any look and feel types listed on this page will show up in Designer's toolbar in the look and feel drop down list.

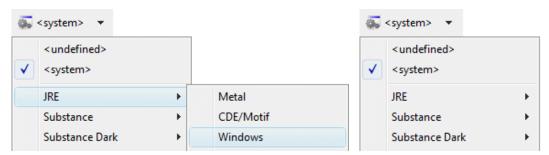

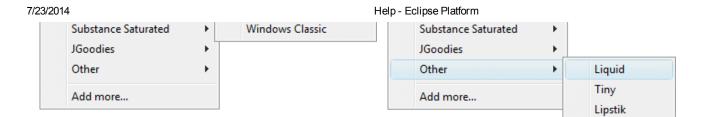

#### Windows

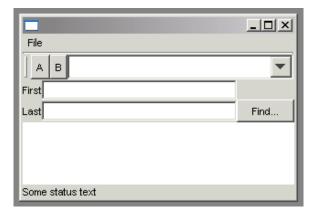

#### Motif

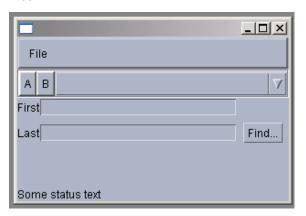

#### Metal

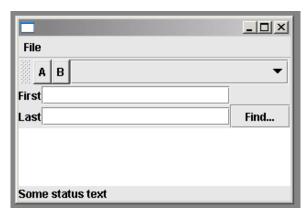

## Liquid

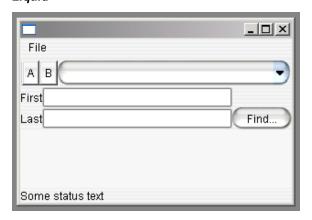

You can add more looks by clicking on the Add button and specifying the look you want to add in the Add LookAndFeel dialog that appears. To edit a look, select it and click on Edit. To remove a look, select it click on Remove. To set a look as the default look used in Designer, select the look and click on the **Set Default** button.

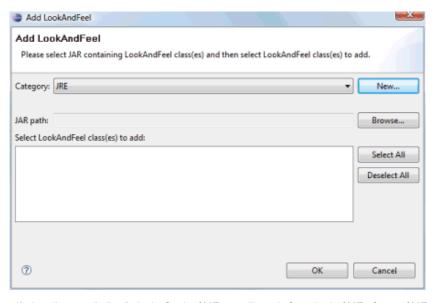

# Apply chosen LookAndFeel in main() method

This preference determines whether Designer adds code to set the selected Look and Feel in the main() method. For example:

```
try {
  UlManager.setLookAndFeel("com.jgoodies.looks.windows.WindowsLookAndFeel");
} catch (Throwable e) {
```